#### **14\_**视频直播故障排除

### **14\_**视频直播故障排除

文档版本 01 发布日期 2024-10-18

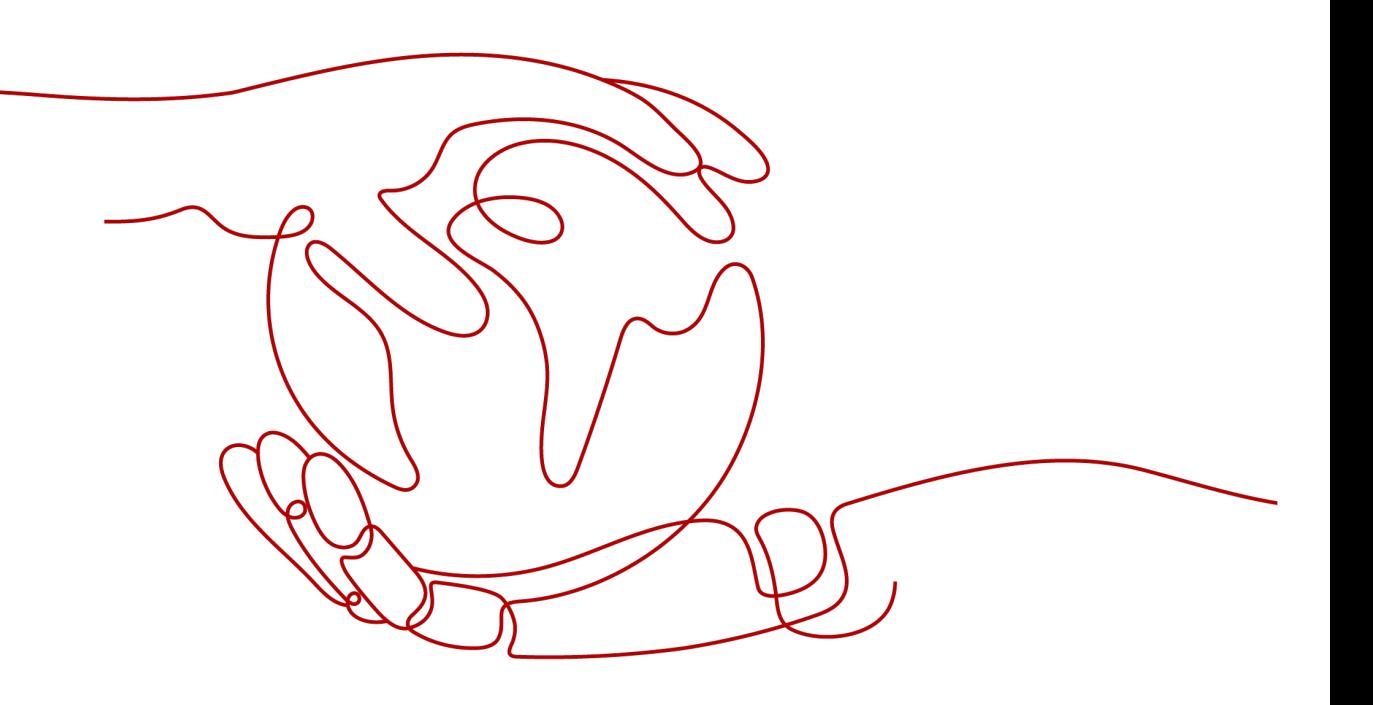

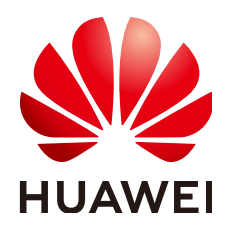

#### 版权所有 **©** 华为云计算技术有限公司 **2024**。 保留一切权利。

非经本公司书面许可,任何单位和个人不得擅自摘抄、复制本文档内容的部分或全部,并不得以任何形式传 播。

#### 商标声明

**SI** 和其他华为商标均为华为技术有限公司的商标。 本文档提及的其他所有商标或注册商标,由各自的所有人拥有。

#### 注意

您购买的产品、服务或特性等应受华为云计算技术有限公司商业合同和条款的约束,本文档中描述的全部或部 分产品、服务或特性可能不在您的购买或使用范围之内。除非合同另有约定,华为云计算技术有限公司对本文 档内容不做任何明示或暗示的声明或保证。

由于产品版本升级或其他原因,本文档内容会不定期进行更新。除非另有约定,本文档仅作为使用指导,本文 档中的所有陈述、信息和建议不构成任何明示或暗示的担保。

#### 华为云计算技术有限公司

地址: 贵州省贵安新区黔中大道交兴功路华为云数据中心 邮编:550029

网址: <https://www.huaweicloud.com/>

目录

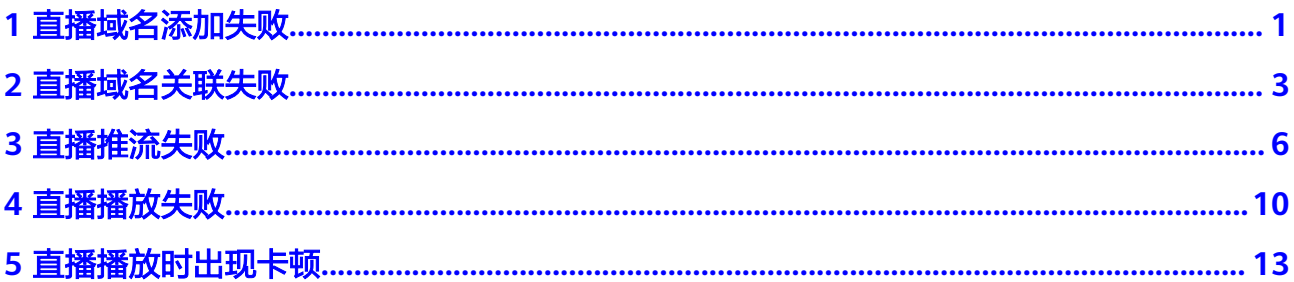

### **1** 直播域名添加失败

#### <span id="page-3-0"></span>问题描述

在视频直播控制台添加推流域名和播放域名时,界面提示错误,域名添加失败。

#### 可能原因

- 原因1:账户欠费,界面提示"添加失败,用户处于删除状态"。
- 原因2:待添加的域名在直播服务中已存在,界面提示"添加域名失败,域名已存 在"。
- 原因3:待添加的域名未完成备案,界面提示"添加域名失败,ICP编号不存 在"。
- 原因4:待添加的域名已存在,界面提示"添加域名失败,同步数据到CDN失 败"。

#### 原因 **1** 解决方法

- 1. 登录华为云**费用中心**。
- 2. 在"总览"页面查看可用额度。
- 3. 若处于欠款状态,则单击"充值",在线完成充值。
- 4. 重新登录<mark>[视频直播控制台](https://console.huaweicloud.com/live2/#/live/home)</mark>,重试域名添加。

#### 原因 **2** 解决方法

检查其它区域或直播账号中是否已添加过该域名,直播服务不支持添加重复域名,建 议您更换新的域名进行添加。

#### 原因 **3** 解决方法

根据全国"扫黄打非"办公室会同工业和信息化部、公安部、文化和旅游部、国家广 播电视总局、国家互联网信息办公室联合下发《关于加强网络直播服务管理工作的通 知》,要求网络直播服务提供者应向电信主管部门履行网站ICP备案手续,并向有关业 务部门申请取得许可。建议您先在华为云上完成<mark>域名备案</mark>,备案审核通过后,再在登 [录视频直播控制台添](https://console.huaweicloud.com/live2)加对应的域名。

#### 原因 **4** 解决方法

域名删除后重新添加,可能由于域名删除未完全完成,导致重新添加失败。这种情况 需要<mark>提交工单</mark>申请技术客服处理,然后再重新登录[视频直播控制台](https://console.huaweicloud.com/live2/#/live/home)添加域名。 若上述方法均无法解决问题,建议您<mark>提交工单</mark>,申请技术客服协助解决问题。

## **2** 直播域名关联失败

#### <span id="page-5-0"></span>问题描述

在视频直播控制台关联播放域名和推流域名时,界面提示错误,域名关联失败。

#### 可能原因

- 原因1:待关联的播放域名不是"云直播"类型。
- 原因2:待关联的推流域名不是"云直播"类型。
- 原因3:待关联的播放域名和推流域名的直播源站所在Region不一致。

#### 原因 **1** 解决方法

若播放域名不是"云直播"类型,则域名基本信息界面,无"关联推流域名"配置参 数。

- 1. 登录[视频直播控制台](https://console.huaweicloud.com/live2/#/live/home)。
- 2. 在左侧导航树中,选择"域名管理",如<mark>图2-1</mark>所示。 在域名列表中,检查播放域名的"子服务类型"是否为"云直播"。
	- 若是,则直播域名关联失败,非本原因导致。
	- 若不是,则播放域名的"子服务类型"是"媒体直播"。需重新创建域名, 日播放域名的"子服务类型"必须选择"云直播"。

#### 图 **2-1** 域名管理

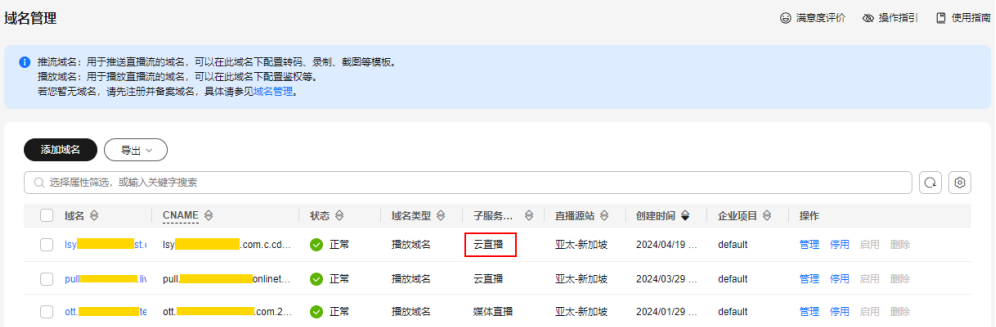

#### 原因 **2** 解决方法

若推流域名不是"云直播"类型,则关联推流域名时会失败,界面报错"不支持媒体 直播域名"。

- 1. 登录[视频直播控制台](https://console.huaweicloud.com/live2/#/live/home)。
- 2. 在左侧导航树中,选择"域名管理",如图**2-2**所示。 在域名列表中,检查推流域名的"子服务类型"是否为"云直播"。
	- 若是,则直播域名关联失败,非本原因导致。
	- 若不是,则推流域名的"子服务类型"是"媒体直播"。需重新创建域名, 目推流域名的"子服务类型"必须选择"云直播"。

#### 图 **2-2** 域名管理

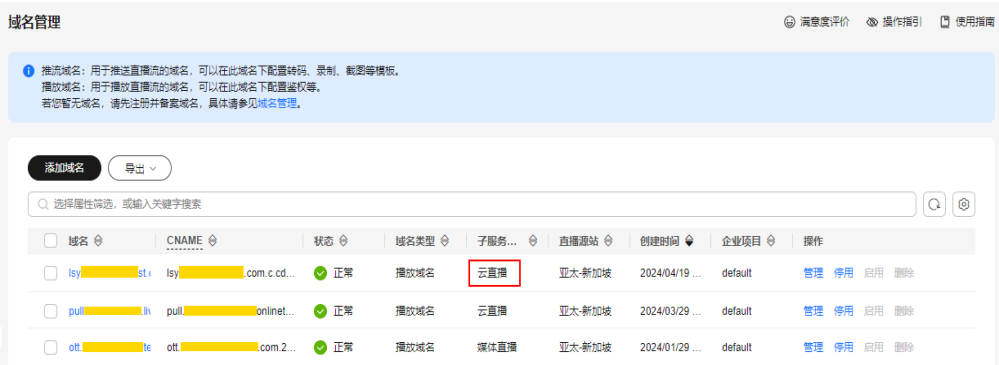

#### 原因 **3** 解决方法

播放域名和推流域名必须在同一Region的直播源站才能关联。如果不在相同Region, 关联时会报错"配置参数region校验失败"。

- 1. 登录[视频直播控制台](https://console.huaweicloud.com/live2/#/live/home)。
- 2. 在左侧导航树中,选择"域名管理",如图**[2-3](#page-7-0)**所示。 在域名列表中,检查播放域名和推流域名的直播源站是否在同一Region,需同为 "华北-北京四"或同为"亚太-新加坡"。
	- 若是,则直播域名关联失败,非本原因导致。
	- 若不是,需重新创建推流域名,且推流域名选择的"直播源站"所在Region 必须与播放域名保持一致。

#### <span id="page-7-0"></span>图 **2-3** 域名管理

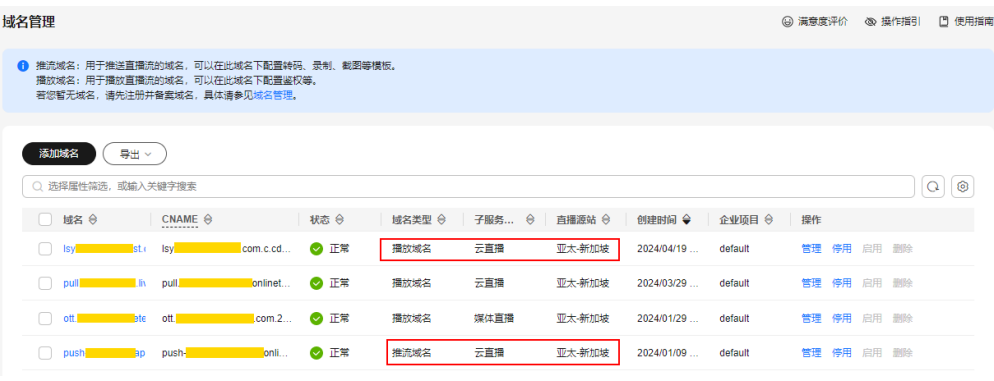

# **3** 直播推流失败

#### <span id="page-8-0"></span>问题描述

域名添加后,使用直播推流地址开始推流,出现推流失败的问题。

域名CNAME解析、网络问题、推流地址、推流配置等因素都可能导致推流失败,建议 您参照如下方法初步排查推流失败的原因。

- 检查推流端网络
- 检查域名状态
- 检查**CNAME**[是否生效](#page-9-0)
- [检查推流地址是否正确](#page-10-0)
- [检查推流地址是否被占用](#page-10-0)
- [检查直播流是否被禁推](#page-10-0)

#### 检查推流端网络

您可以使[用在线带宽测试](https://www.speedtest.net/)检查推流端的网络环境是否正常,若存在问题,建议您更换 网络再进行直播推流。

#### 检查域名状态

若域名处于"配置中"或"停用"状态都会导致推流失败,您可以通过以下步骤检查 域名状态是否正常。

- 1. 登录[视频直播控制台](https://console.huaweicloud.com/live2/#/live/home)。
- 2. 在左侧导航树中,选择"域名管理"。
- 3. 在域名列表中,检查域名状态是否为"正常"。

#### <span id="page-9-0"></span>图 **3-1** 域名管理

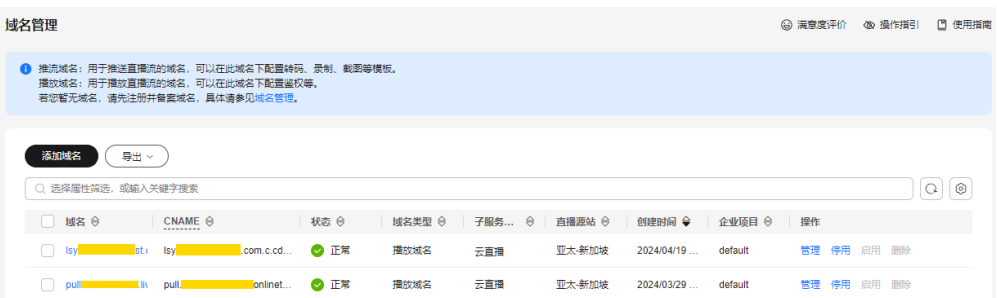

- 若状态为"停用",请在"操作"列单击"启用"。
- 若状态为"配置中",可能是由于域名还未生效、域名过期、账号涉黄涉赌 等原因导致,请<mark>提交工单</mark>联系华为云技术客服协助处理。

#### 检查 **CNAME** 是否生效

视频直播服务默认开启直播上行加速服务,即推流加速。若您的推流域名未配置 CNAME解析,则会由于无法解析推流域名,从而导致推流失败。请您参照如下步骤, 验证推流域名的CNAME是否配置成功。

- 1. 登录<mark>[视频直播控制台](https://console.huaweicloud.com/live2/#/live/home)</mark>。
- 2. 在左侧导航树中,选择"域名管理"。
- 3. 在域名列表中,获取推流域名的CNAME。

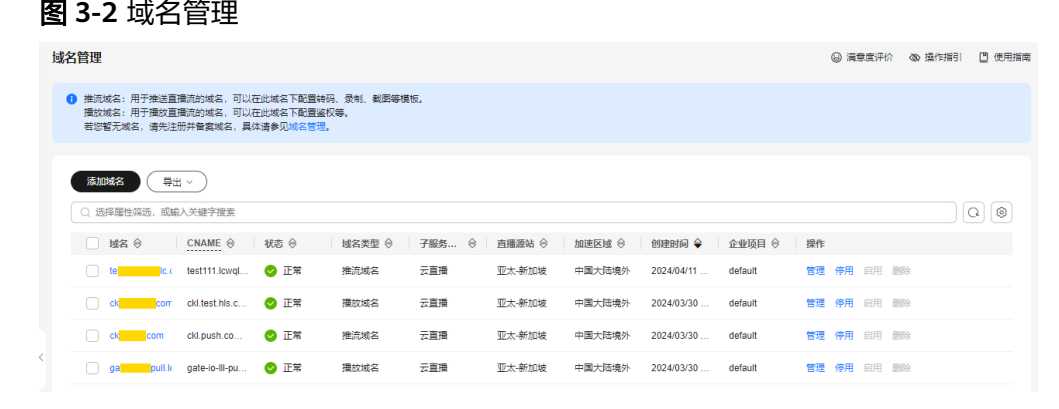

4. 打开Windows操作系统中的cmd程序,通过**nslookup**加速域名的方式进行查询。

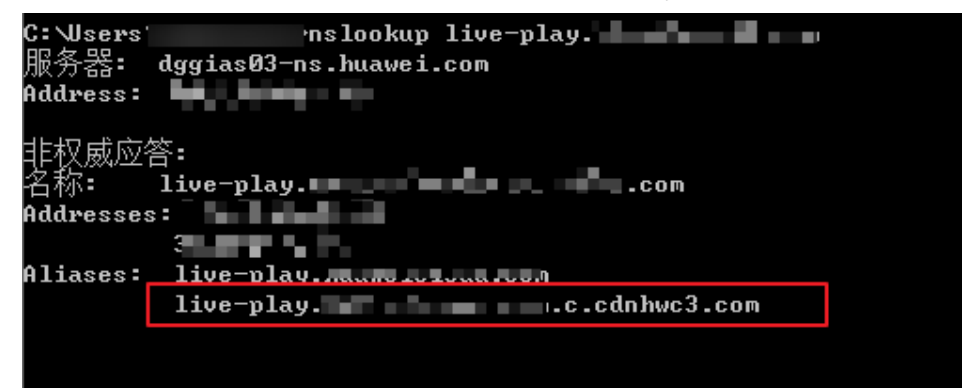

5. 若回显的是系统分配的CNAME域名,则表示已配置CNAME。否则您需要参考 **[CNAME](https://support.huaweicloud.com/iLive-live/live010010.html)**配置完成配置。

#### <span id="page-10-0"></span>检查推流地址是否正确

您需要根据是否配置了Key防盗链的情况来拼接对应的原始推流地址或鉴权推流地址。 若开启了Key防盗链加密鉴权,则需要使用鉴权后的推流地址,否则,请使用原始推流 地址进行推流。

请您对照推流地址拼接规则,确认当前的推流地址是否正确,若不正确,请使用正确 的地址进行推流。

原始推流地址拼接规则如下: **rtmp**://推流域名/**AppName**/**StreamName** 请您按照实际使用的"AppName"和"StreamName"拼接推流地址。

说明

华为云视频直播服务的推流协议暂只支持RTMP,推流地址必须以rtmp开头。

鉴权推流地址请参见<mark>推流鉴权</mark>进行拼接。

#### 检查推流地址是否被占用

由于推流地址被占用导致推流失败的,建议您参照如下步骤进行确认并处理。

- 1. 登录<mark>[视频直播控制台](https://console.huaweicloud.com/live2/#/live/home)</mark>。
- 2. 在左侧导航树中,选择"直播管理 > 流管理"。
- 3. 在下拉框中选择您的目标域名,若"在线流"页签显示该域名下正在推流的直播 流信息,检查您使用的直播流名是否已被占用。

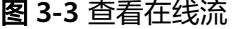

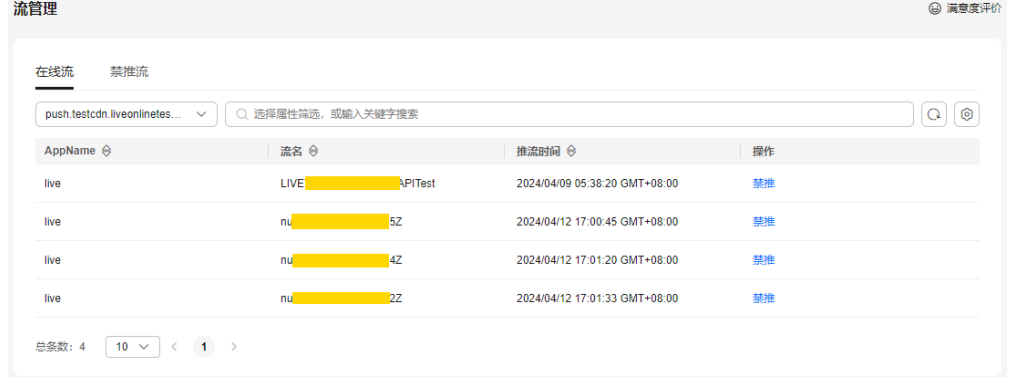

4. 若您的推流地址被非法占用,请在"操作"列单击"禁推",禁用后,该推流地 址将无法进行直播推流。建议您再更换新的直播流名(StreamName)进行直播 推流。

#### 检查直播流是否被禁推

若直播推流地址已被加入禁推名单,则会导致推流失败,请您参照以下步骤恢复直播 流的推送。

- 1. 登录[视频直播控制台](https://console.huaweicloud.com/live2/#/live/home)。
- 2. 在左侧导航树中,选择"直播管理 > 流管理"。
- 3. 在下拉框中选择需要恢复直播流推送的域名。
- 4. 选择"禁推流"页签。
- 5. 在对应直播流行,单击"操作"列中的"恢复"。

#### 图 **3-4** 查看禁推流

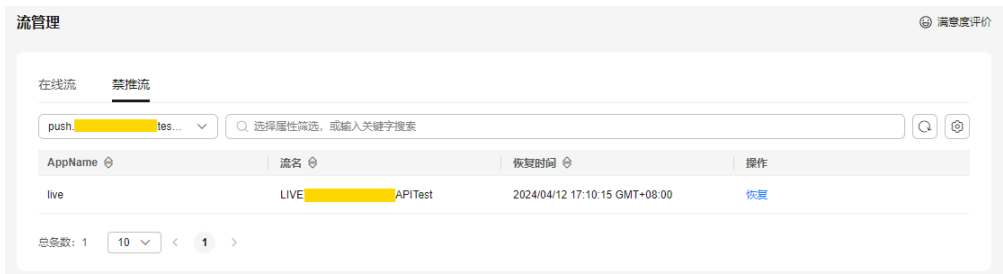

若上述方法均无法解决问题,建议您<mark>提交工单</mark>,申请技术客服协助解决问题。

### **4** 直播播放失败

#### <span id="page-12-0"></span>问题描述

推流成功后,播放端播放直播流时,出现播放失败的问题。

播放地址、域名关联、域名CNAME解析、播放配置等因素都可能导致播放失败,建议 您参照如下方面初步排查视频播放失败的原因。

- 检查播放地址是否正确
- 检查播放域名是否已关联推流域名
- 检查**CNAME**[是否生效](#page-13-0)
- [检查播放端](#page-14-0)

#### 检查播放地址是否正确

您需要根据是否配置了Key防盗链的情况来拼接对应的原始播放地址和鉴权播放地址。 若开启了Key防盗链加密鉴权,则需要使用鉴权后的播放地址,否则,请使用原始播放 地址进行播放。

请您对照播放地址拼接规则,确认当前的播放地址是否正确,若不正确,请使用正确 的地址进行播放。

原始播放地址支持FLV、M3U8、RTMP三种格式,对应的拼接规则如下所示: RTMP格式: rtmp://播放域名/AppName/StreamName FLV格式: http://播放域名/AppName/StreamName.flv M3U8格式: http://播放域名/AppName/StreamName.m3u8

请您按照实际使用的AppName和StreamName拼接播放地址。

● 鉴权播放地址请参见播放**Key**[防盗链](https://support.huaweicloud.com/iLive-live/live_01_0049.html)拼接对应的播放地址。

#### 说明

播放地址中的AppName和StreamName必须与推流地址中的一致。

#### 检查播放域名是否已关联推流域名

推流域名和播放域名添加后,需要进行域名的关联才能进行直播推流和播放。您可以 参照如下方法排查播放域名和推流域名是否已关联。

1. 登录[视频直播控制台](https://console.huaweicloud.com/live2/#/live/home)。

- <span id="page-13-0"></span>2. 在左侧导航树中,选择"域名管理"。
- 3. 在目标播放域名行右侧单击"管理"。
- 4. 在"推流信息"区域,若已有对应的推流信息,则表示播放域名已关联推流域 名。否则,您需要单击"关联推流域名",选择目标推流域名,完成关联。

#### 图 **4-1** 推流信息

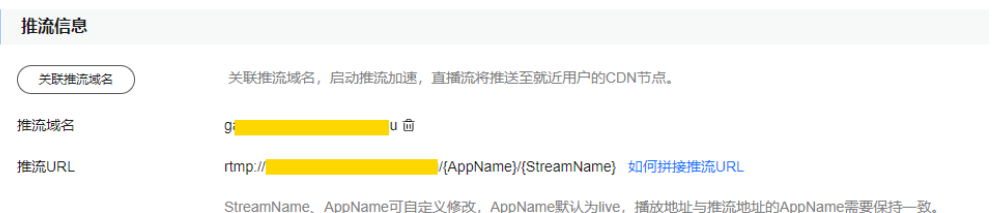

#### 检查 **CNAME** 是否生效

由于视频直播服务默认开启直播下行加速服务,即播放加速,若您未配置CNAME解 析,将由于无法解析播放域名,导致播放失败。请您参照如下方法,验证播放CNAME 是否配置成功。

- 1. 登录[视频直播控制台](https://console.huaweicloud.com/live2/#/live/home)。
- 2. 在左侧导航树中, 选择"域名管理"。
- 3. 在域名列表中,获取播放域名的CNAME。

#### 图 **4-2** 域名管理

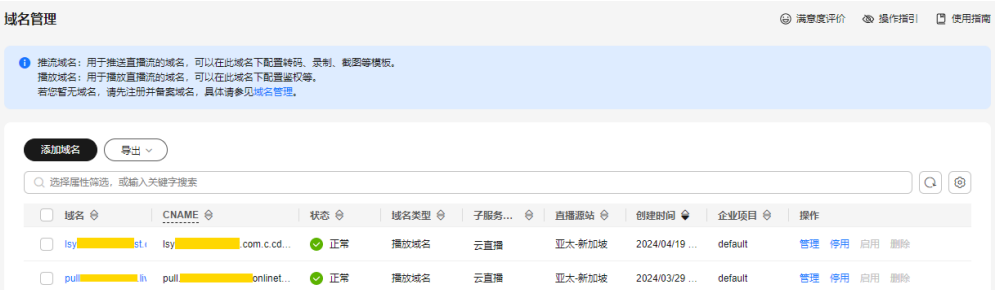

4. 打开Windows操作系统中的cmd程序,通过**nslookup**加速域名的方式进行查询。

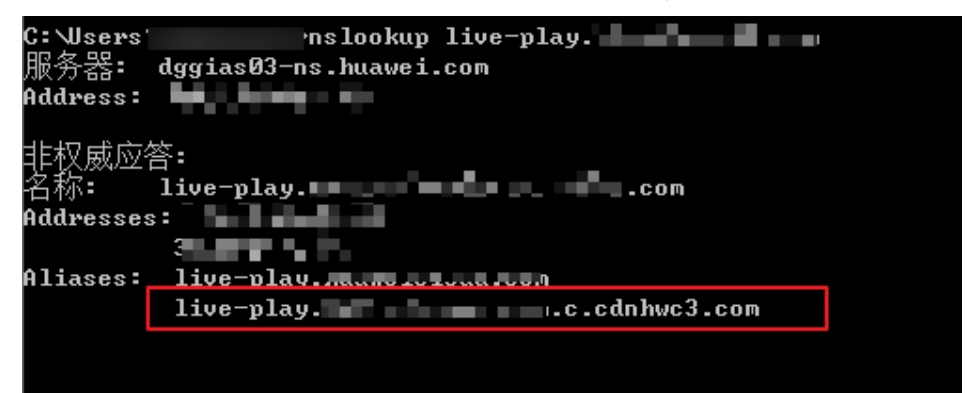

5. 若回显的是系统分配的CNAME域名,则表示已配置CNAME。否则,您需要参考 **[CNAME](https://support.huaweicloud.com/iLive-live/live010010.html)**配置完成配置。

#### <span id="page-14-0"></span>检查播放端

- 1. 在第三方播放器中输入播放地址进行播放,检查播放器是否存在问题,建议可以 使用**VLC**[播放器](https://www.videolan.org/vlc/index.html)检测。
- 2. 检查播放设备是否存在问题,建议可以换一个手机和PC进行检测。
- 3. 检查播放器是否支持对应的格式。

以下为华为云视频直播播放器对直播流格式的支持情况:

- Web端播放器:支持的格式有M3U8和FLV。
- 移动端播放器:支持的格式有RTMP、FLV和M3U8。
- 4. 若检查是播放器不支持导致,建议切换播放器播放。

若上述方法均无法解决问题,建议您<mark>提交工单</mark>,申请技术客服协助解决问题。

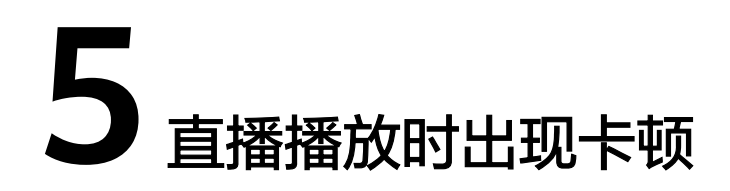

#### <span id="page-15-0"></span>问题描述

直播推流成功后,在播放端播放直播视频时出现卡顿现象。直播的整个主流程涉及推 流端、播放端和直播源站(CDN),因此每个阶段都可能会有因素导致视频播放卡 顿,如<mark>图5-1所示。建议您参照如下方法初步排查直播视频卡顿的原因。</mark>

#### 图 **5-1** 直播主流程图

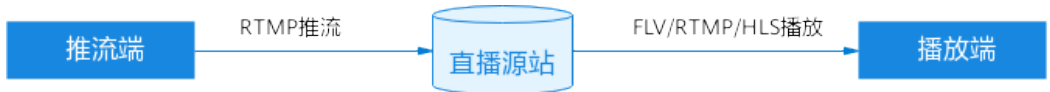

- 检查推流端
- [检查播放端](#page-16-0)
- [检查直播源站\(](#page-16-0)**CDN**)

#### 检查推流端

视频播放时出现卡顿,有一部分原因是由于直播推流时出现了卡顿影响了片源质量。 其中,设备的配置、视频采集参数的设置、网络环境等因素都可能导致推流端出现卡 顿。当推流端出现卡顿时,您可以参照如下几方面逐一排查问题。

● 设备配置

推流过程中会占用一定比例的CPU,硬件配置较差的低端设备,在推流过程中若 整体CPU使用率超过80%以上,画面会出现不同程度的卡顿,花屏等现象,会影 响到视频的采集,导致片源质量下降影响用户端的观看。您可以通过更换设备配 置、系统版本等较高的设备,以保障推流端设备的稳定性尽量避免可能导致卡顿 的因素产生。

推流开发工具配置

由于编码端设置的码率、帧率以及编码档位过高,且受硬件条件限制,会导致编 码速度变慢,无法达到流畅播放的帧率要求。因此对于推流设备的使用,iOS版的 移动端建议您使用硬编码,因为iOS系统和硬件设备统一性高,而且省电。而 Android版的移动端因为机型复杂,CPU类型众多,支持程度不一,推荐4.3及以 上版本使用硬编码。

视频采集参数配置

一般情况下,为保障视频的流畅度帧率会设置在每秒15帧以上,如果帧率低于每 秒10帧,画面就会出现较明显的卡顿,如无特殊情况,尽量将视频帧率设置在每

秒15-30帧之间。帧率超过每秒30帧后,人眼就无法识别出画面的效果,且帧率增 加后视频传输的带宽成本也会上升,建议您合理设置视频的采集参数。

- <span id="page-16-0"></span>网络带宽大小 使用[在线带宽测试检](https://www.speedtest.net/)查推流端的上行网络带宽情况,一般建议上行带宽最好稳定 在10M以上。
- 系统资源占用 检查后台是否运行了大量的程序,建议删除和停止正在运行的程序,空出资源。

#### 检查播放端

- 大部分播放器都有接收缓存的,缓存收满后,才进行解码显示,这部分接收缓存 的大小也会影响播放的卡顿情况,建议通过调整接收缓存的大小,减少卡顿影 响。
- 如果播放设备使用的是硬编码,在网络环境较差的情况下,为减少卡顿影响,可 以实时改变硬编码率,即降低码率,进行丢帧处理,在丢帧的同时也可降低音频 的码率。
- 使用[在线带宽测试检](https://www.speedtest.net/)查播放端下行网络带宽情况,若播放端的带宽不够或发生抖 动,会导致播放画面出现卡顿。同时,检查是否有下载数据占用网络带宽,建议 在同一网络环境下,不要有大量的带宽占用行为出现,比如下载等。
- 若您使用第三方工具OBS推流,请您参照以下步骤设置参数。
	- a. 选择"输出 > 高级"。
	- b. 将"关键帧间隔(秒,0=自动)"设置为"2"。

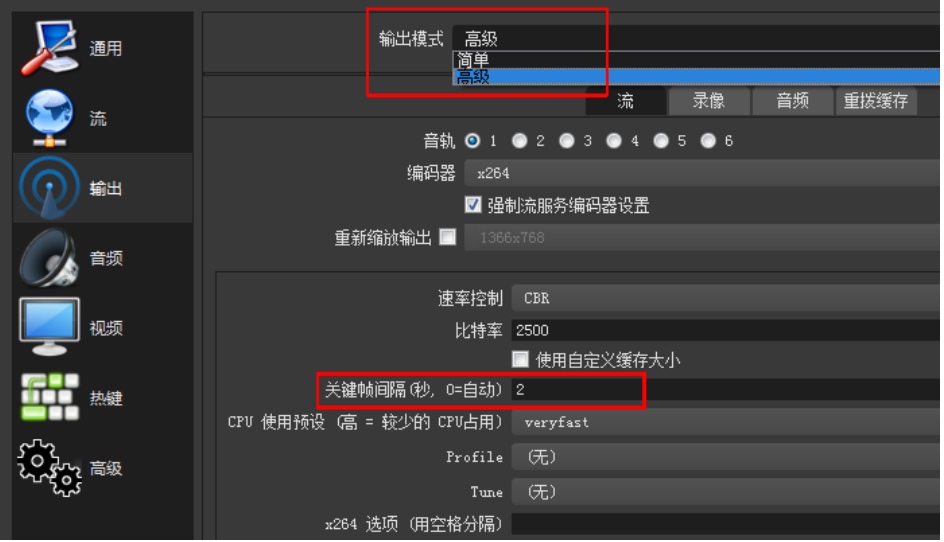

#### 图 **5-2** OBS 推流延时设置

#### 检查直播源站或直播 **CDN**

若推流端和播放端的排查结果均正常,请检查源站和加速区域的设置是否正确,详情 请参[考如何选择直播源站和加速区域?](https://support.huaweicloud.com/live_faq/live_08_0198.html)。

若检查结果均正常,请[提交工单联](https://console.huaweicloud.com/ticket/?region=cn-north-4#/ticketindex/createIndex)系技术客服排查直播源站或直播CDN是否存在问 题。

提交工单时,需附上如下信息:

- 问题发生时间。
- 故障现象,并提供访问异常或慢的URL地址、直播推流或拉流地址。
- 故障节点信息,并提供Ping域名的返回结果图。
- 用户出口IP和出口DNS,示例如: http://dns-detect-portal.n.cdnhwc5.cn/? domain=xx.xx.xx。并提供相应的访问截图。